#### Kopieren

Halten Sie Ihren Ausweis an den Kartenleser am Multifunktionsgerät. Das Guthaben des Kontos und weitere Bedienschritte werden im Display angezeigt.

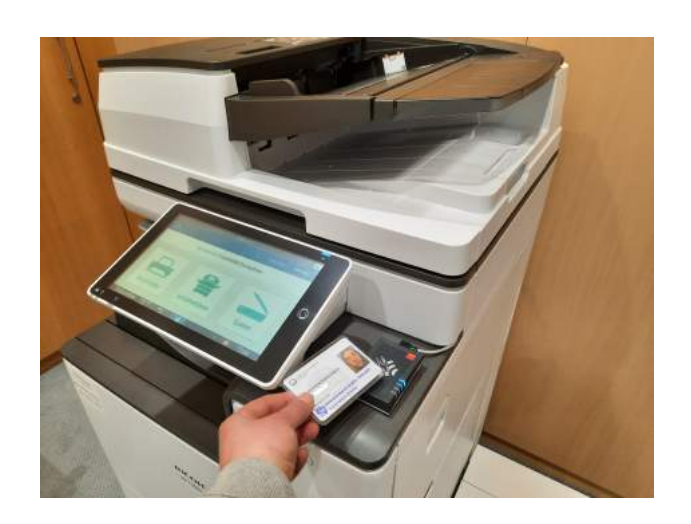

Preisliste: http://wiki.student.uni-goettingen.de/ support/drucken/druckpreise

An den Standorten der SUB Göttingen steht kein Münzkopierer mehr zur Verfügung.

# Scannen

Kostenloses Scannen und USB-Export ist an allen Multifunktionsgeräten und Buchscannern möglich. Studierenden steht an allen Multifunktionsgeräten auch Scan-to-Mail zur Verfügung. **Impressum**

#### **WI AN**

Studierende können über ihren Studierenden-Account auf das WLAN (eduroam und GuestOn-Campus) zugreifen, Mitarbeitende der Universität über ihren GWDG-Account.

Privatnutzende nutzen das WLAN (GuestOnCampus) mit der Kennung

*Bibliotheksnummer*@guest.uni-goettingen.de

und dem Passwort des Kopier- und Druckkontos.

### Rechner-Zugang für Internet und Softwareangebot

Für Studierende und Universitätsmitarbeitende erfolgt die Anmeldung über den Studierenden- bzw. den GWDG-Account. Privatnutzende können sich mit der Nummer des Bibliotheksausweises und dem Passwort des Druck- und Kopierkontos anmelden.

#### **Weitere Informationen / Links**

http://www.sub.uni-goettingen.de/ kopieren-digitalisieren/self-service/

http://www.sub.uni-goettingen.de/ neu-hier/internetzugang/

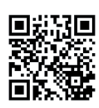

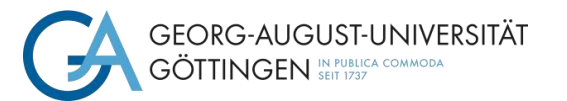

NIEDERSÄCHSISCHE STAATS- UND SUB UNIVERSITÄTSBIBLIOTHEK GÖTTINGEN

# Drucken Kopieren Scannen WLAN Rechner-Zugang

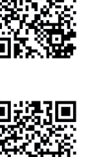

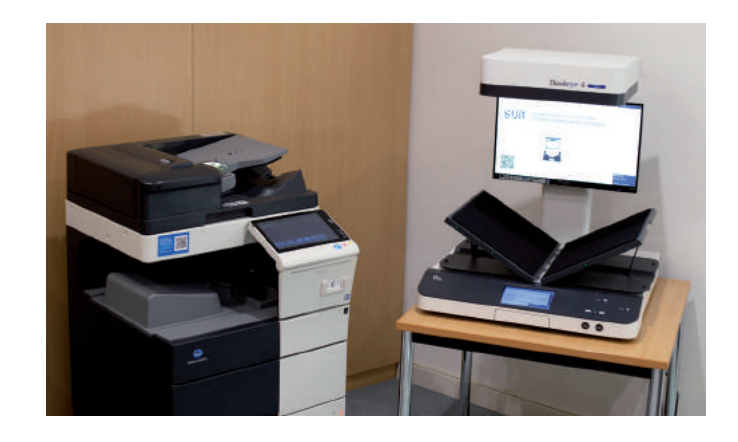

© SUB Göttingen, Stand: 4/2023 Fotos: SUB Göttingen

www.sub.uni-goettingen.de

# Kopier- und Druckkonto

Zur Nutzung der Multifunktionsgeräte benötigen Sie ein Kopier- und Druckkonto. Das Konto ist Teil Ihres Studierenden- bzw. Bibliotheksausweises. Mitarbeitende der Universität erhalten kein Kopier- und Druckkonto.

### Geld auf Kopier- und Druckkonto buchen

Das Aufladen des Kopier- und Druckkontos ist an allen Servicetheken und Selbstbedienungskassen der SUB Göttingen sowie in der Chipkartenstelle im Zentralen Hörsaalgebäude (ZHG) möglich. Voraussetzung: Sie haben an den Aufwertern z.B. in der Mensa und im ZHG Geld auf Ihren Ausweis geladen.

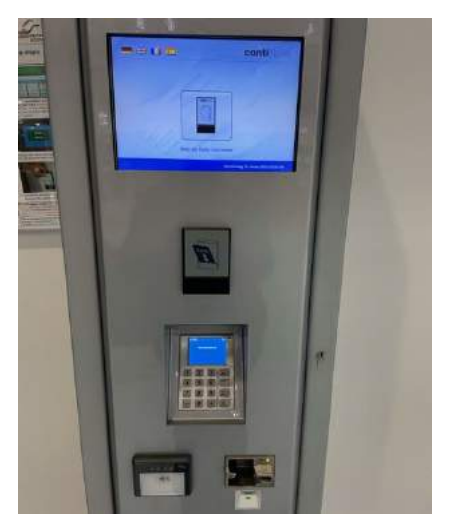

# Kopier- und Druckkonto einsehen und Kontostand abfragen

Über das zentrale Drucksystem: https://print.student.uni-goettingen.de/

Für Studierende sind Anmeldung und Passwort mit dem Studierendenaccount identisch. Privatnutzende melden sich mit ihrer Bibliotheksausweisnummer und ihrem Bibliothekspasswort an.

Außerdem kann der Kontostand direkt an den Multifunktionsgeräten ausgelesen werden.

#### Passwort vergessen

Studierende erhalten bei Bedarf ein neues Passwort an den StudIT-Beratungsstellen, Privatnutzende an den Servicetheken der SUB Göttingen.

# Passwort ändern

Studierende: https://ecampus.uni-goettingen.de/

Privatnutzende: https://idm.gwdg.de/

# Drucken

Studierende und Privatnutzende: Melden Sie sich an einem PC in der SUB an und wählen Sie für den Druck des Dokumentes die gewünschte Follow-Me-Warteschlange. Sie können den Auftrag innerhalb von drei Tagen an jedem Follow-Me-fähigen Multifunktionsgerät innerhalb der Universität abholen.

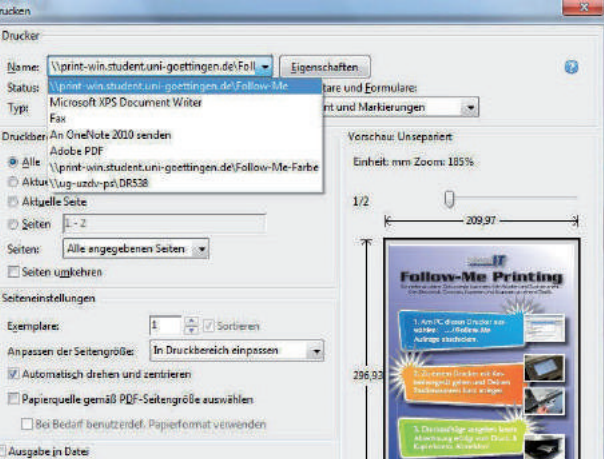

Abgerechnet wird erst bei Ausgabe der Drucke, noch nicht beim Abschicken am PC. Ausführliche Informationen finden Sie hier:

http://wiki.student.uni-goettingen.de/ support/drucken/

An allen Multifunktionsgeräten kann auch vom USB-Stick ausgedruckt werden.

Für Universitätsangehörige steht der Direktdruck über ihr GWDG-Benutzerkonto zur Verfügung:

https://wiki.student.uni-goettingen.de/ support/drucken/gwdg\_account